### **COMPONENTE**

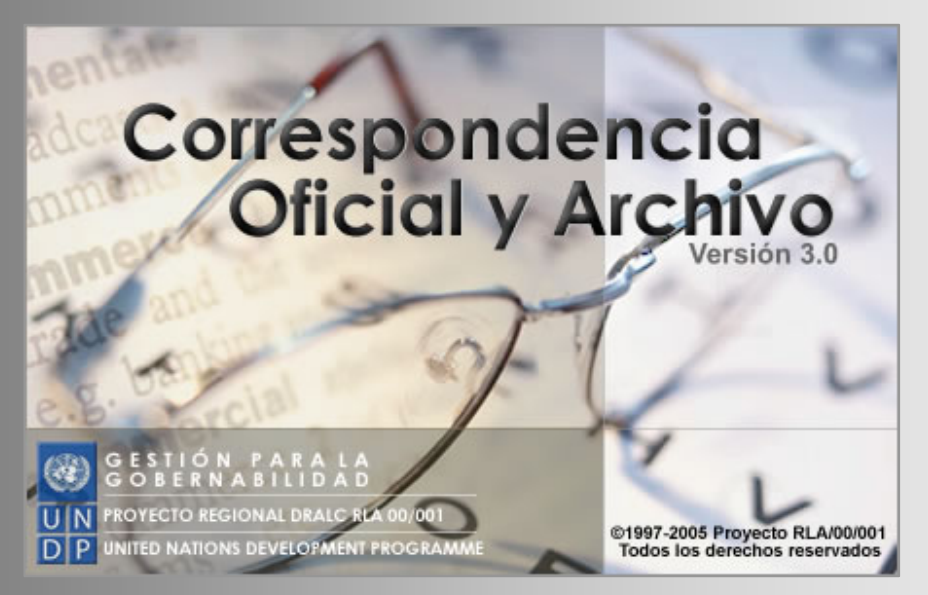

**GUÍA DEL ADMINISTRADOR INFORMÁTICO DOCUMENTO 3 ⊙ 02 DE AGOSTO 2005** 

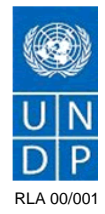

# Índice de contenido

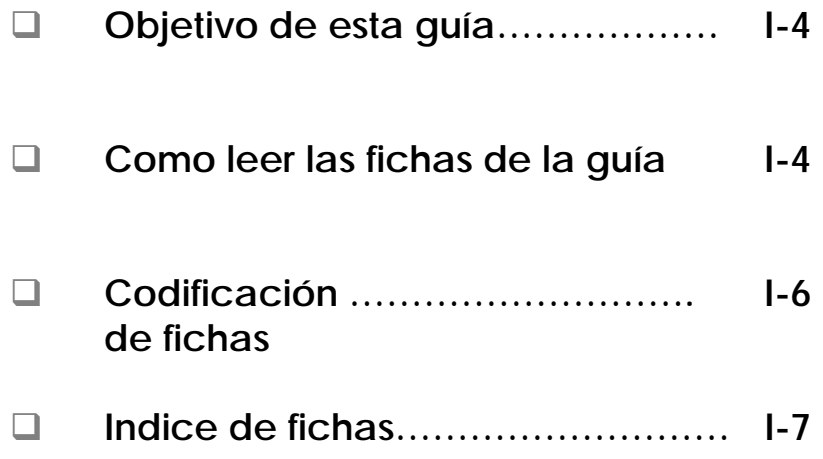

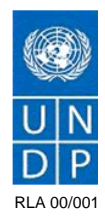

## Objetivo de esta guía

El objetivo de este documento es facilitar la administracion informática del Centro de Cestón, es decir su creación y mantenimiento.

### PARA LA CREACIÓN

Esta guía utiliza como base los Documentos de Parametrización (documento 1) y Miembros de la red (documento 2), en donde se definen las pautas políticoinstitucionales para el funcionamiento del Centro de Gestión.

En la administracion informática, para la creación se cuenta con la categoría **agregar** (que según sea el caso puede variar a registrar o actualizar).

### PARA LA MANTENCIÓN

Para el mantenimiento informático se tienen tres operaciones: **agregar**, **modificar** y **eliminar**. Estas operaciones sirven para las distintas opciones que posee el administrador informático.

## Cómo leer las fichas

La guía está compuesta por fichas que contienen información que va orientando al administrador informático en la transferencia de la información Institucional de base hacia el módulo de Administración Informática. Esta contiene campos comunes que son explicados a continuación:

### EN CABEZADO Y TÍTULO

El encabezado nos muestra en qué documento nos encontramos dentro de la serie. *(Guía del Administrador Informático)* El título nos muestra la ficha que se está trabajando *(Atribuciones del Usuario de Correspondencia)*

GUÍA DEL INFORMÁTICO

**Atribuciones del Usuario** de Correspondencia

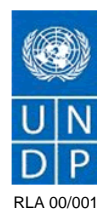

### ZONAS DESCRIPTIVAS DE LA FICHA Las fichas tienen 5 zonas descriptivos.

La **zona 1**, es la que menciona la referencia de las fichas de los documentos de Parametrización y Miembros de la Red, que se utilizan como información político institucional de base.

La **zona 2** , es la que brinda la información para agregar, registrar o actualizar características al Módulo de Correspondencia.

La **zona 3,** es la que brinda la información para editar las características existentes, y

La **zona 4**, es la que brinda la información de cómo asociamos o disociamos atributos o funciones a los despachos

La **zona 5**, es la que brinda la información de cómo eliminarlas.

Las zonas 2,3,4,5 cuentan con su descripción sustantiva (columna izquierda) y operacional (columna derecha, la cual se complementa con las imágenes de la secuencia de pantallas. Cuando las pantallas estén en otra ficha, esta tendrá el mismo nombre y numero con la extensión "-P" .)

**OBSERVACIÓN :** Según se presenten las condiciones del sistema y el tipo de información a agregar no siempre aparecerán todo los capos 2,3,4,5 pero si al menos uno de ellos

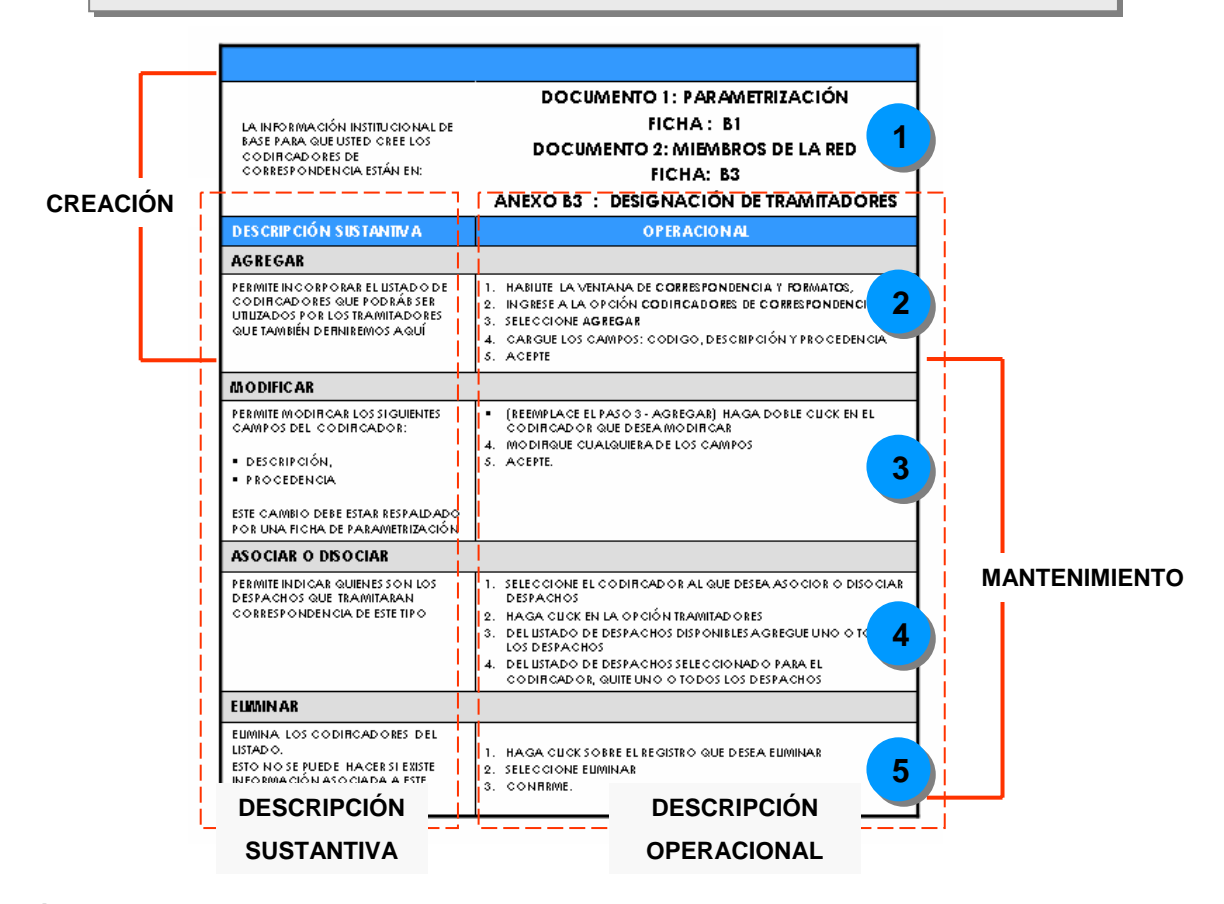

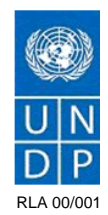

### **CODIFICACIÓN**

La codificación de la ficha se ubicará siempre en la esquina superior derecha de la página. Esta consta de 2 partes:

La división superior, que contiene la información de referencia del documento

- 1. Nos indica en que documento nos encontramos dentro de la serie.
	- D3 Guía del Administrador Informático
- 2. Nos indica en que parte del proceso nos encontramos
	- A Estructura

La división inferior, que contiene la información de la propia ficha

3. Nos indica el número de la ficha 2 Ficha N°2

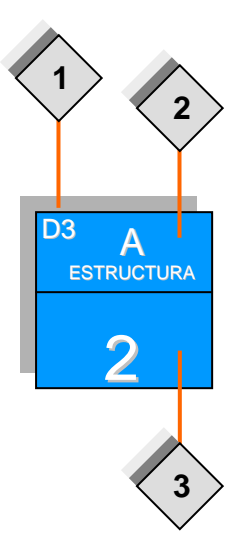

### Secciones del Documento

Las fichas de la Guía del Administrador Informático están agrupadas en un único grupo:

### SECCION I: ESTRUCTURA (A)

Contiene aquella información que define las características propias de la Correspondencia Oficial y el Archivo.

## Índice de fichas D3 – Guía del Administrador Informático

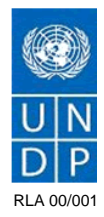

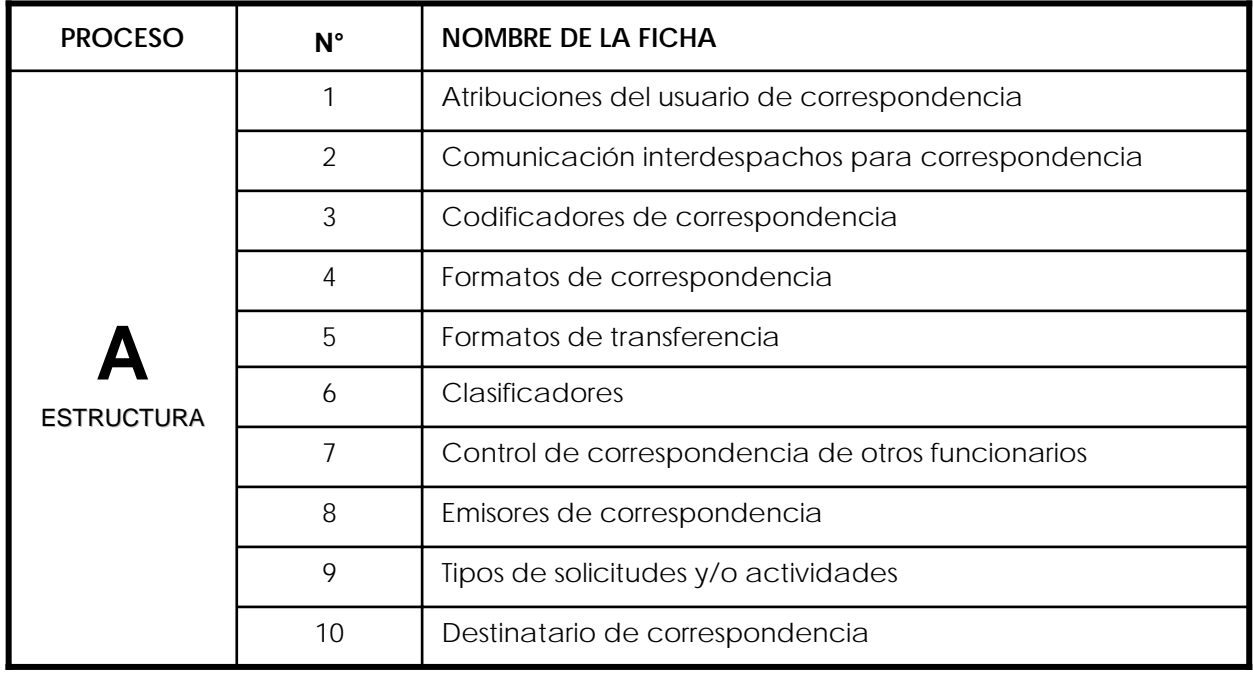

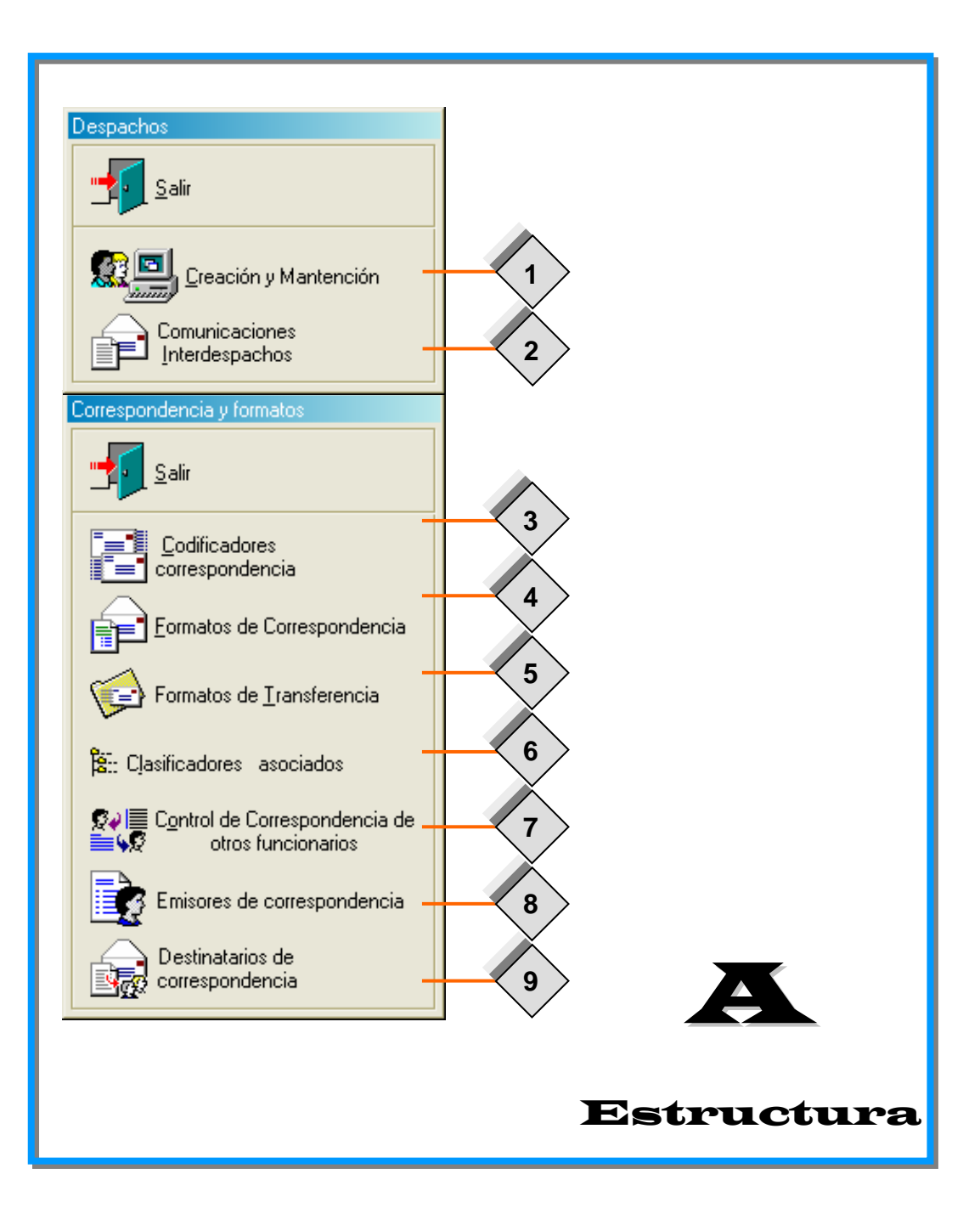

# Atribuciones del Usuario de Correspondencia

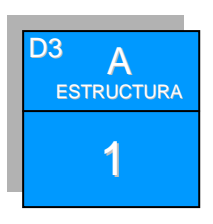

### **DOCUMENTOS TESTIGOS DE BASE**

LA INFORMACIÓN POLÍTICO-INSTITUCIONAL DE BASE PARA QUE USTED DEFINA LAS ATRIBUCIONES DE LOS USUARIOS DE CORRESPONDENCIA ESTÁN EN:

# **DOCUMENTO 2: MIEMBROS DE LA RED**

**FICHA : ABCD1**

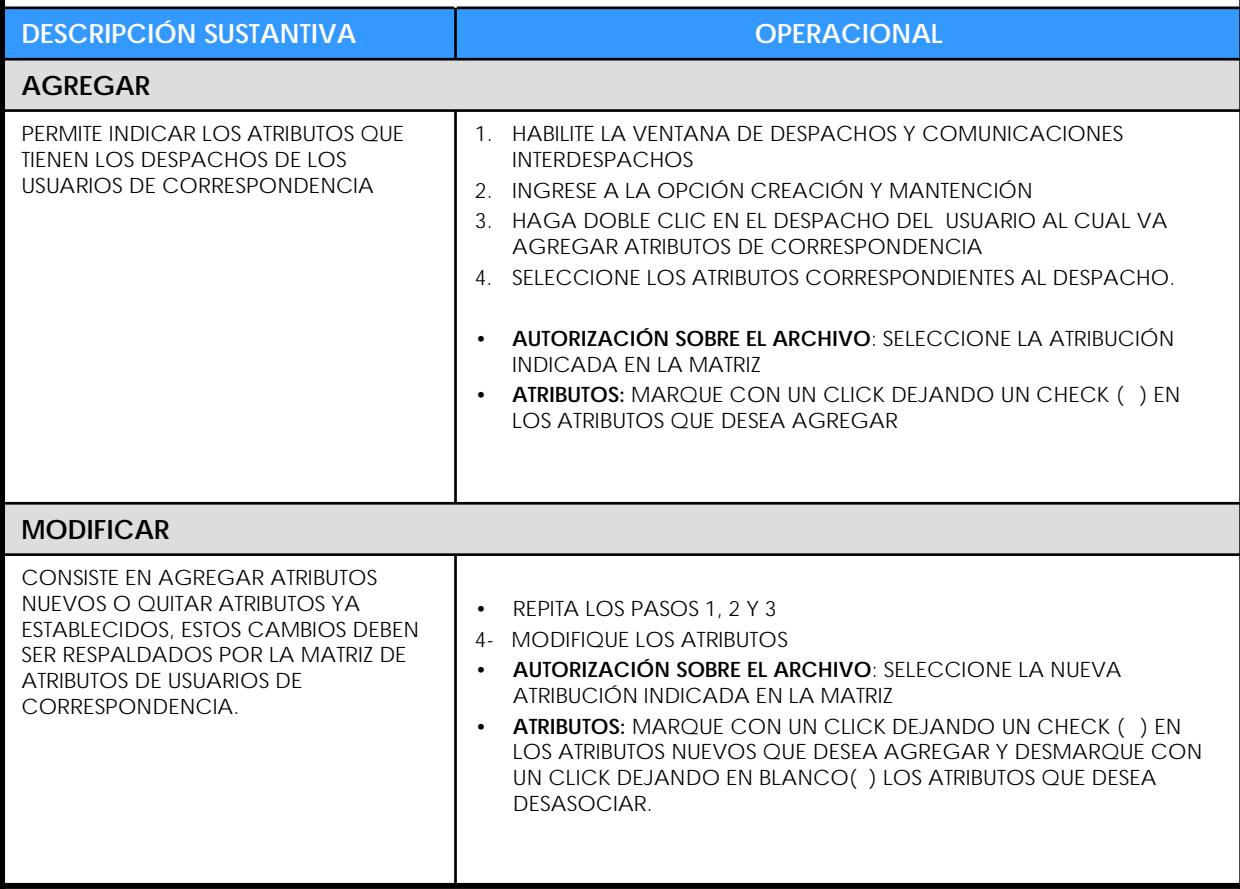

## Atribuciones del Usuario de Correspondencia

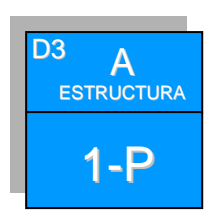

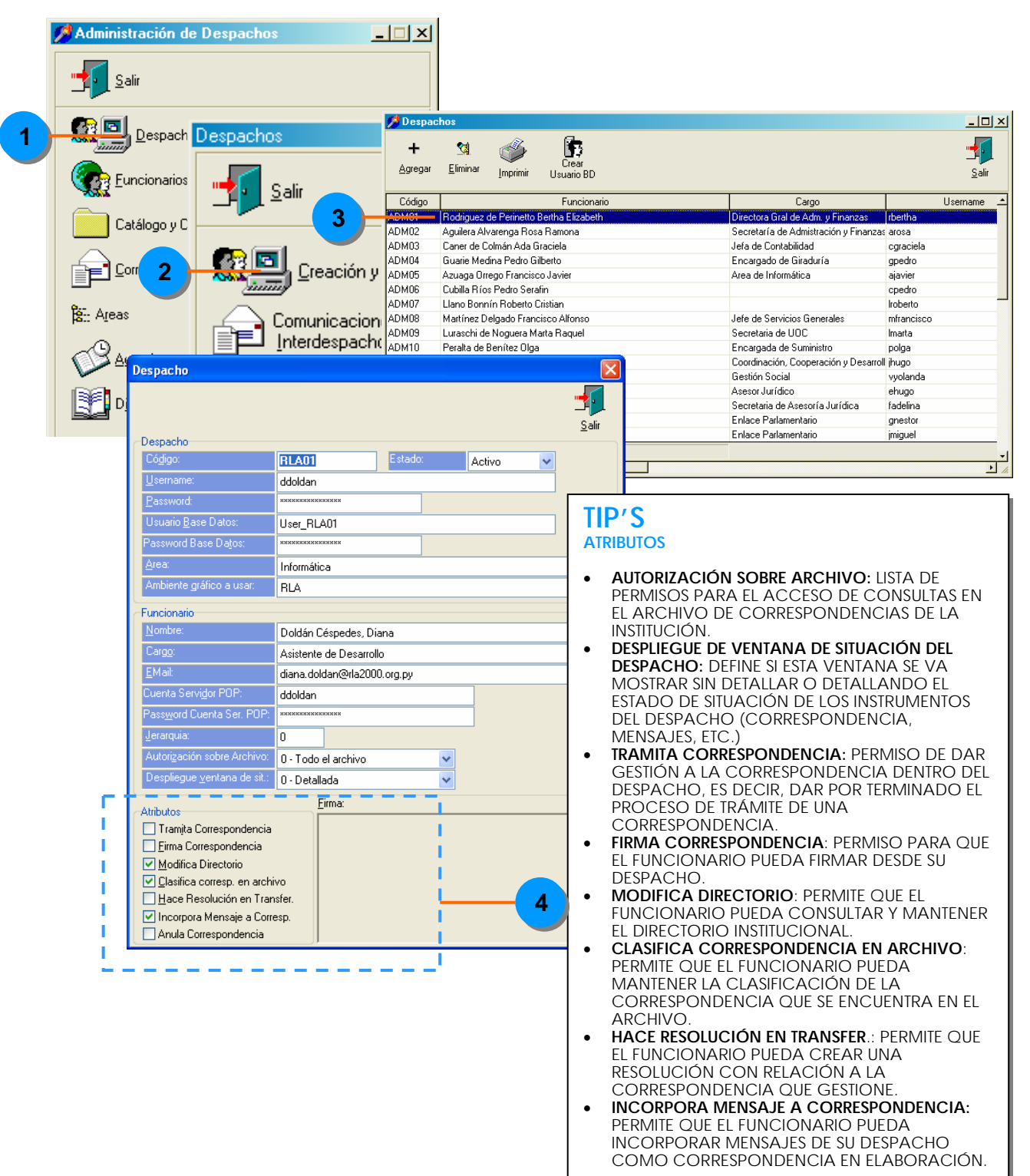

# Comunicación Interdespachos para Correspondencia

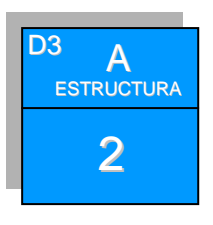

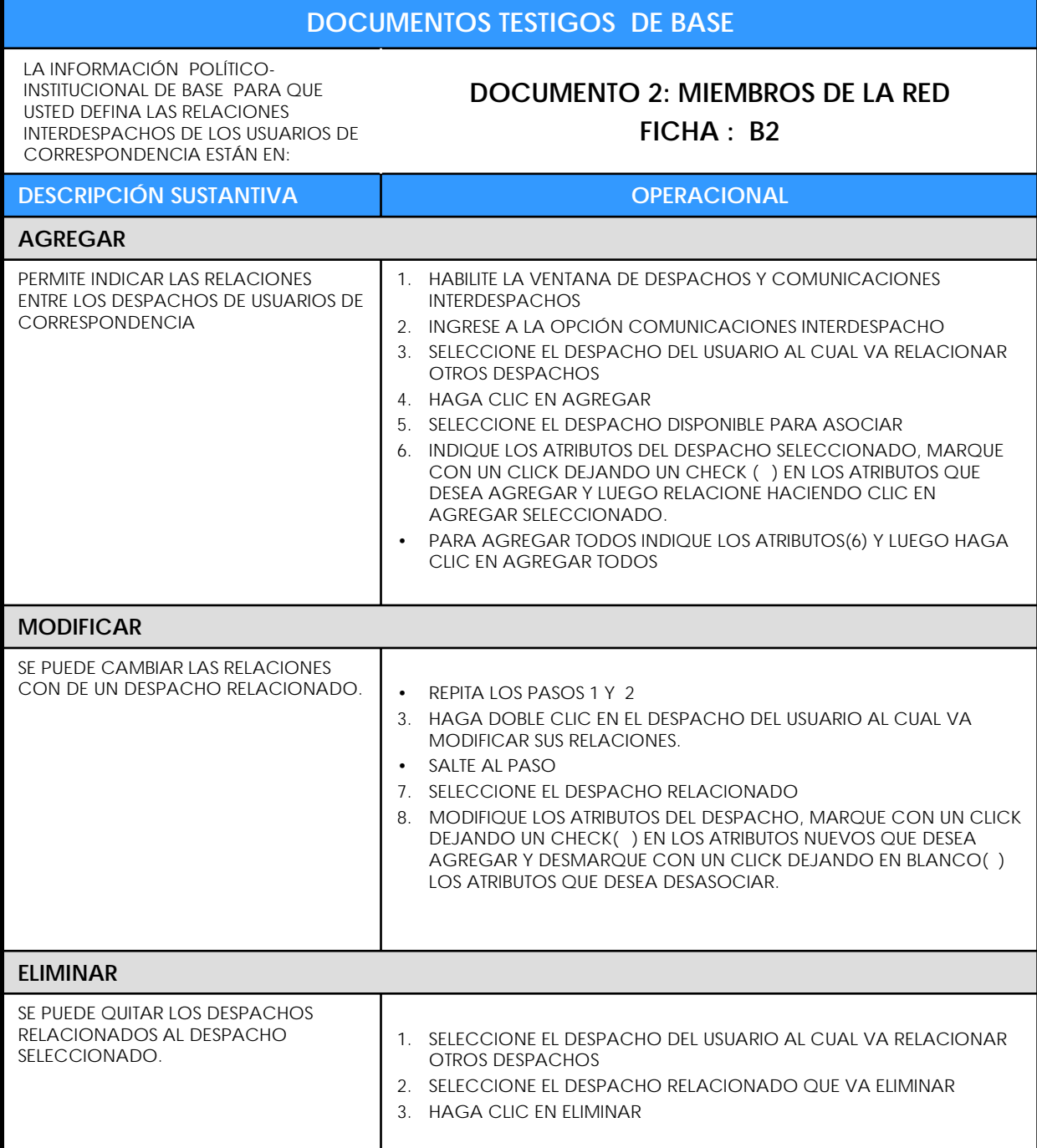

# Comunicación Interdespachos para Correspondencia

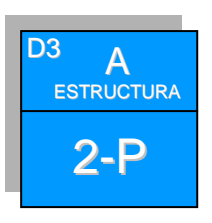

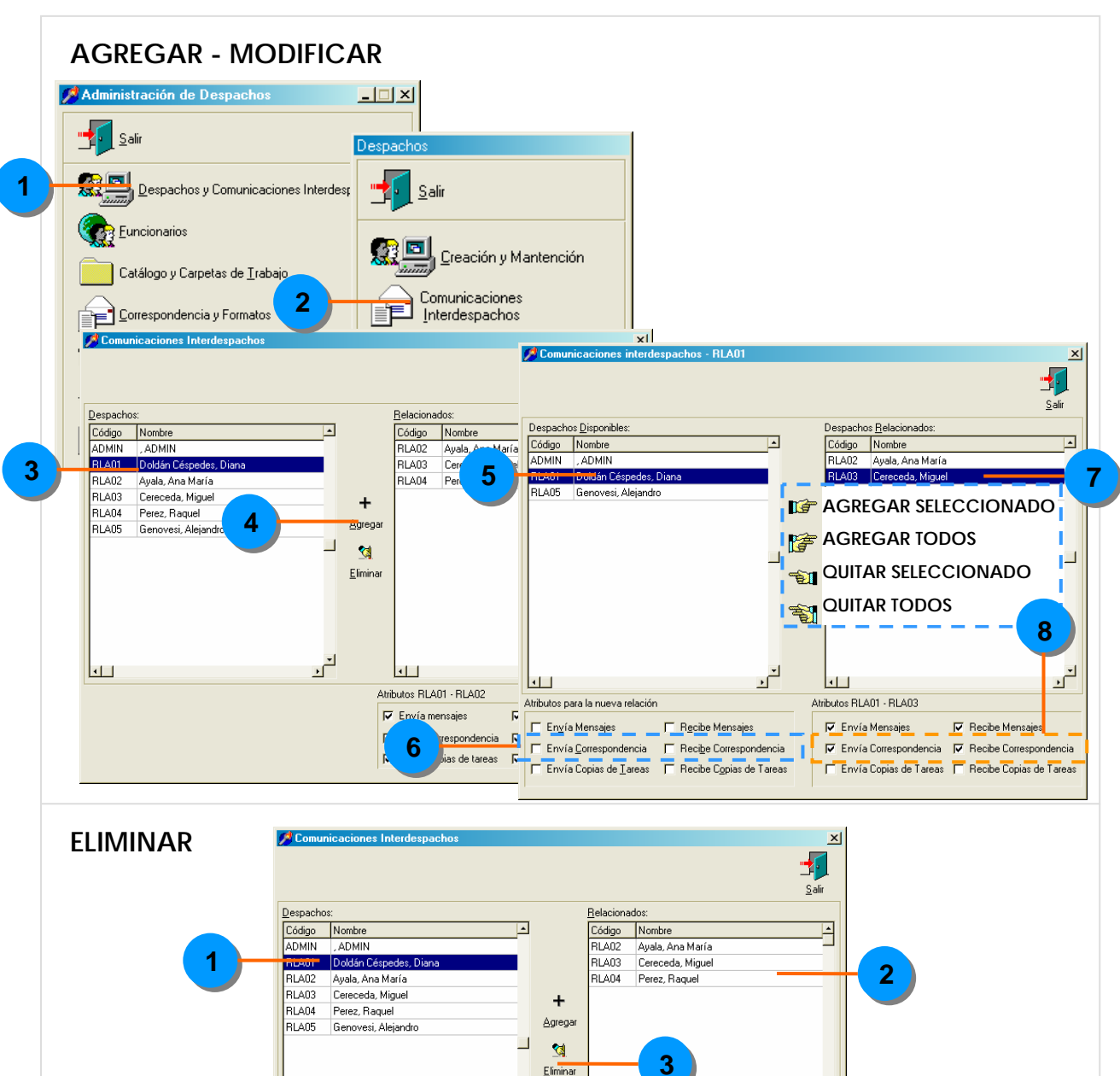

 $\overline{\mathbf{H}}$ 

 $\frac{1}{\sqrt{2}}$ 

 $\lceil \cdot \rceil$ Atributos RLA01 - RLA02 **V** Envía mensajes

 $\mathbf{r}$ 

 $\nabla$  Recibe mensajes

V Envía correspondencia V Recibe correspondencia  $\nabla$  Envía copias de tareas  $\nabla$  Recibe copias de tareas

## Codificadores de Correspondencia

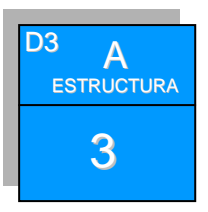

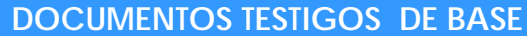

LA INFORMACIÓN POLÍTICO-INSTITUCIONAL DE BASE PARA QUE USTED CREE LOS CODIFICADORES DE CORRESPONDENCIA ESTÁN EN:

**DOCUMENTO 1: PARAMETRIZACIÓN FICHA : B1 DOCUMENTO 2: MIEMBROS DE LA RED FICHA: B3**

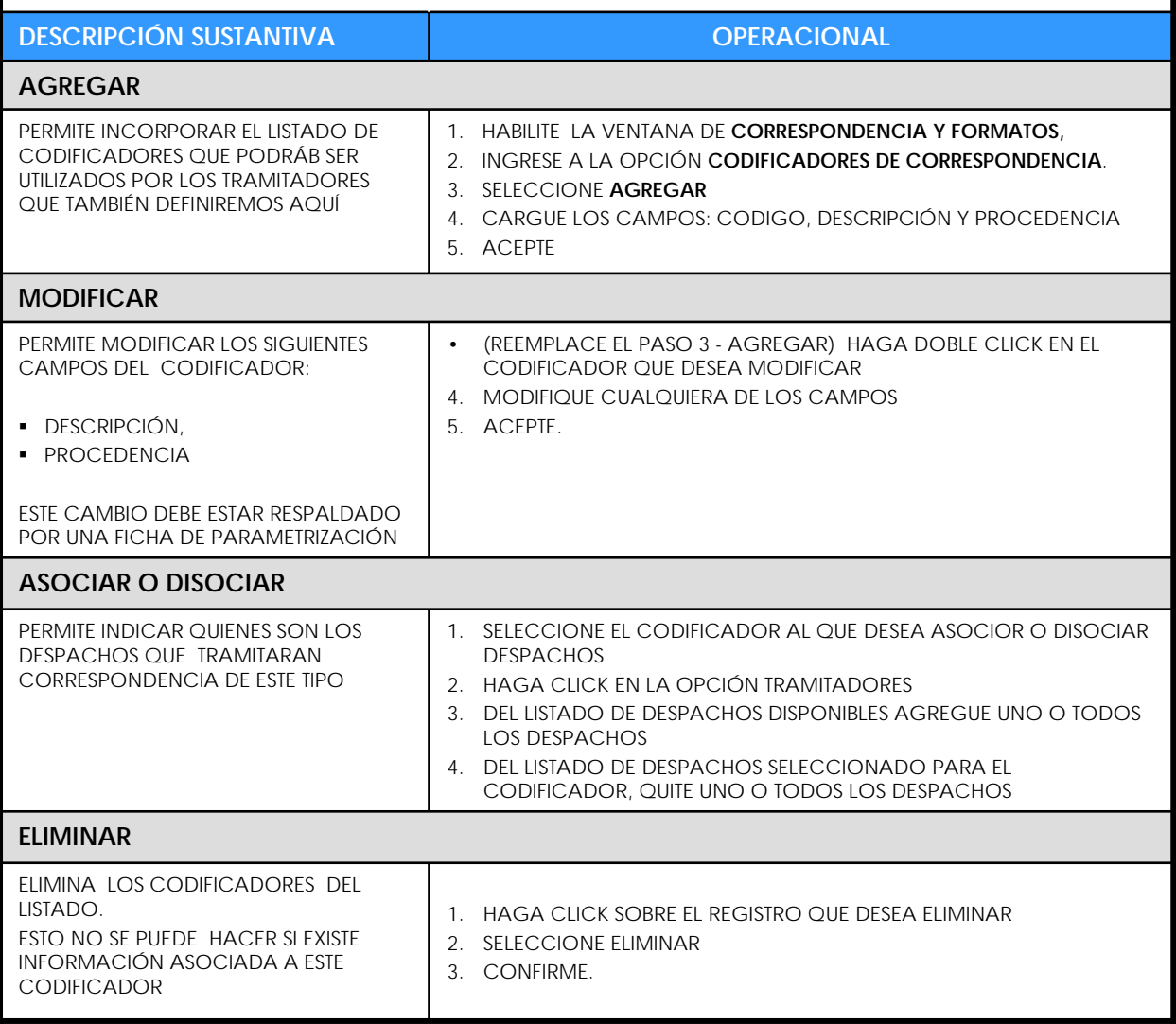

## Codificadores de Correspondencia

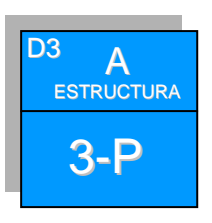

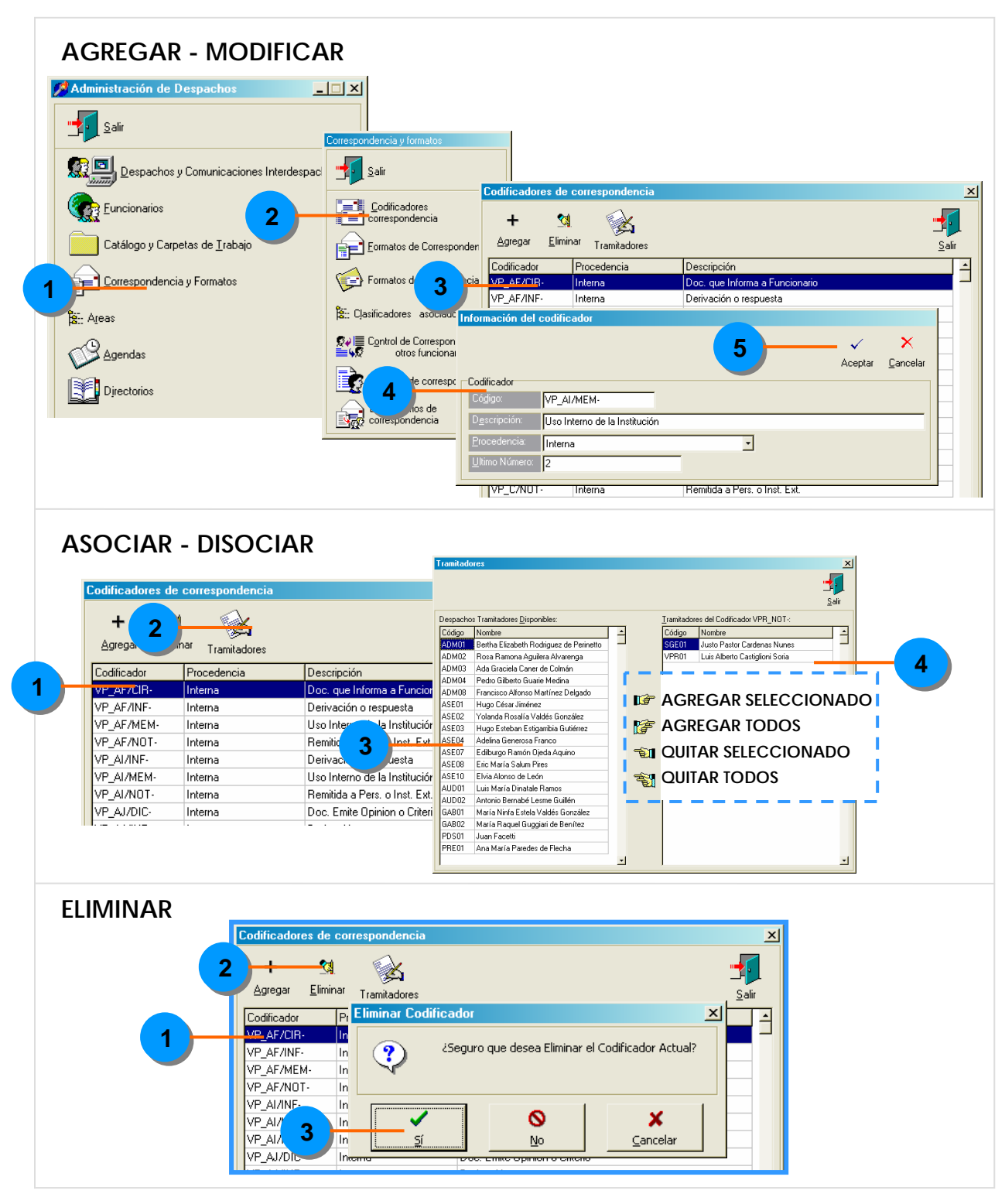

## Formatos de Correspondencia

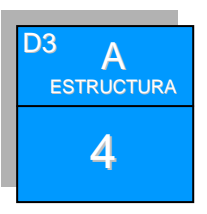

**DOCUMENTOS TESTIGOS DE BASE**

LA INFORMACIÓN POLÍTICO-INSTITUCIONAL DE BASE PARA QUE USTED CREE LOS FORMATOS E INDIQUE QUIENES LO UTILIZARÁN ESTÁN EN:

**DOCUMENTO 1: PARAMETRIZACIÓN FICHA : B2 DOCUMENTO 2: MIEMBROS DE LA RED FICHA : B1**

### **DESCRIPCIÓN SUSTANTIVA OPERACIONAL**

**AGREGAR**

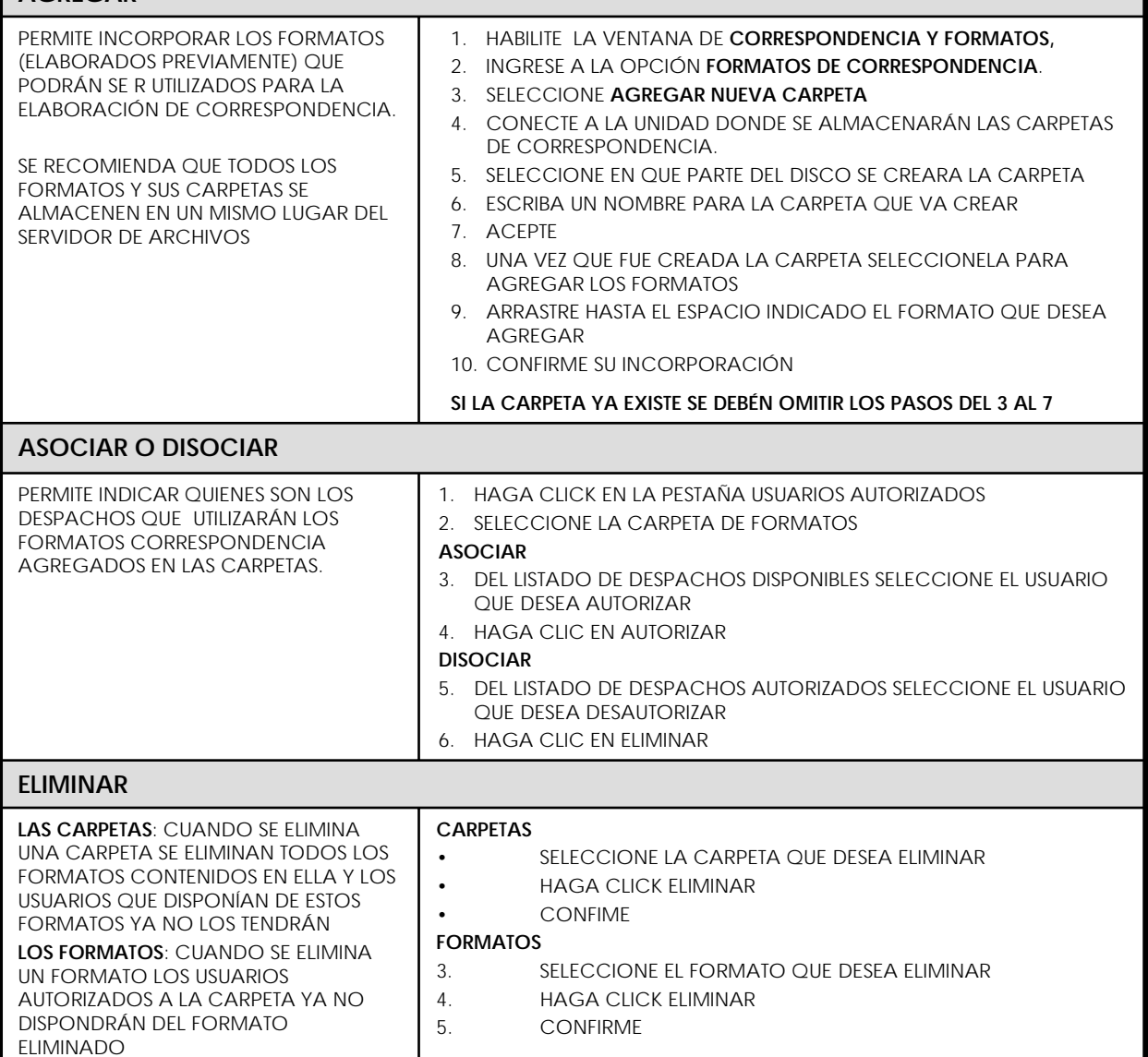

## Formatos de Correspondencia

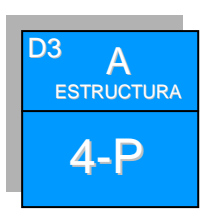

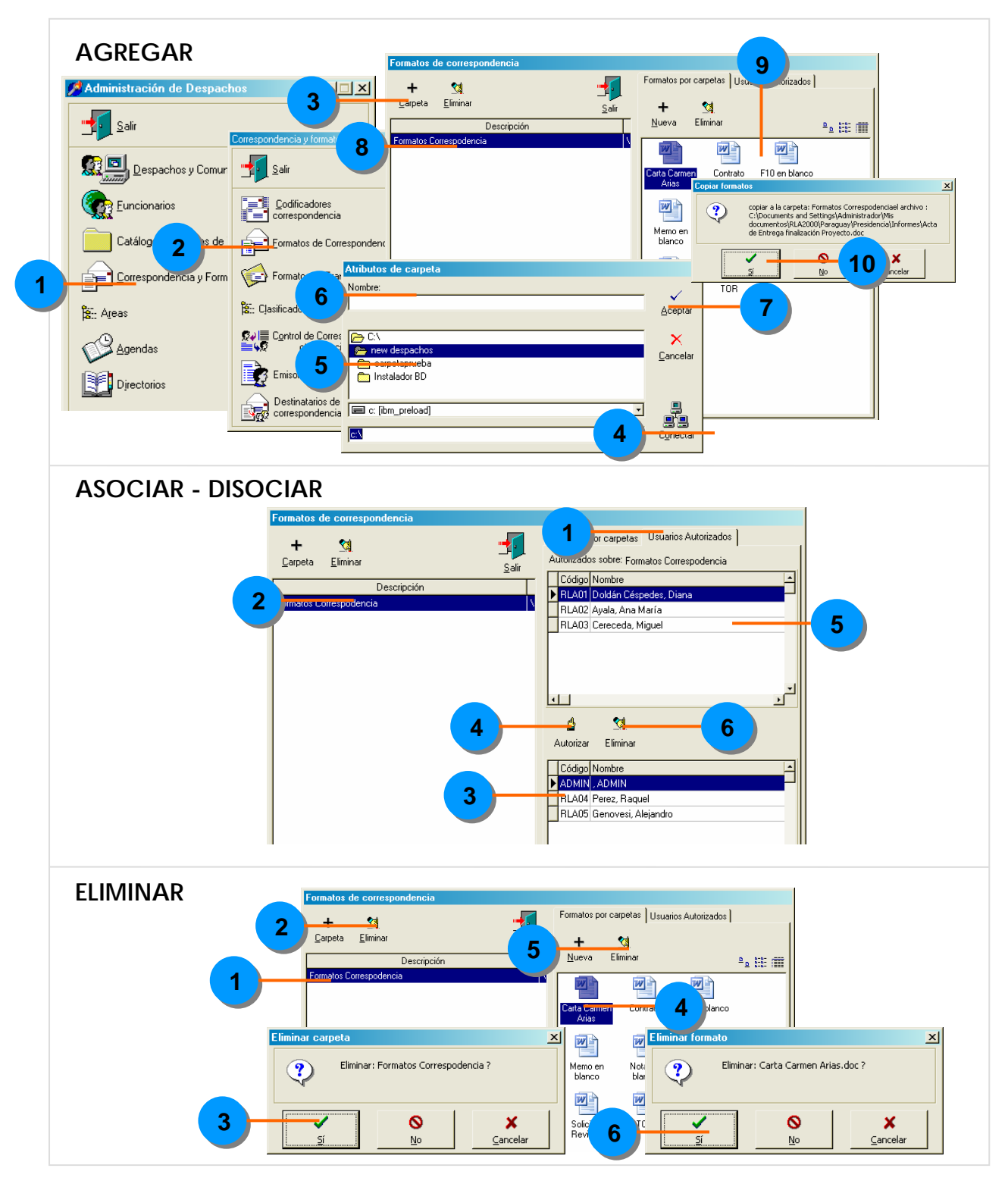

## Formatos de Transferencia

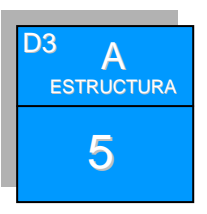

### **DOCUMENTOS TESTIGOS DE BASE**

LA INFORMACIÓN POLÍTICO-INSTITUCIONAL DE BASE PARA QUE USTED CREE LOS FORMATOS DE TRANSFERENCIAS E INDIQUE QUIENES LO UTILIZARÁN ESTÁN EN:

**DOCUMENTO 1: PARAMETRIZACIÓN FICHA: B4 DOCUMENTO 2: MIEMBROS DE LA RED FICHA : B4**

### **DESCRIPCIÓN SUSTANTIVA DESCRIPCIÓN SUSTANTIVA**

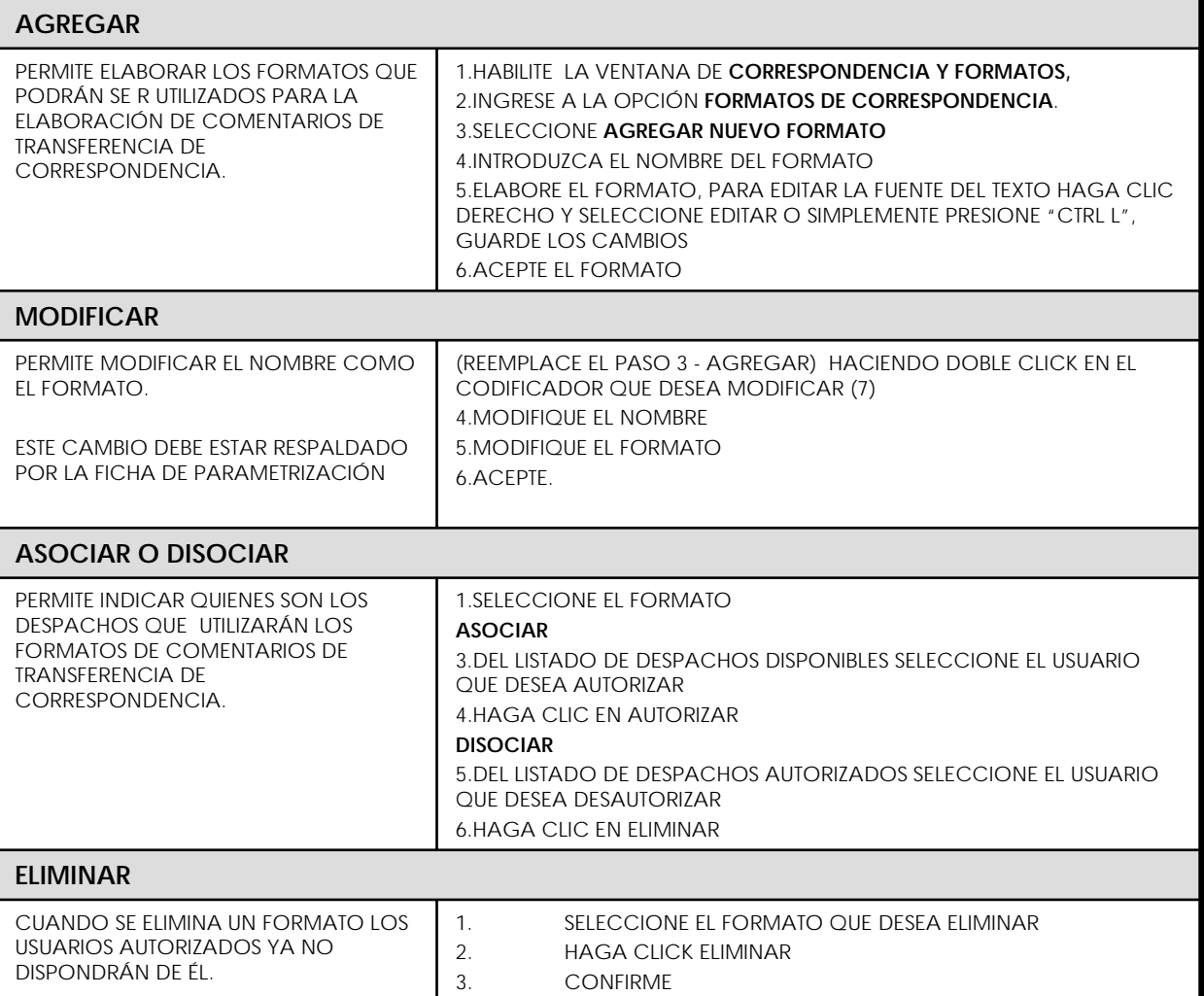

## Formatos de Transferencia

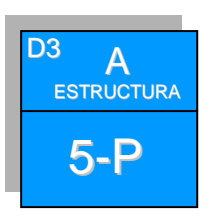

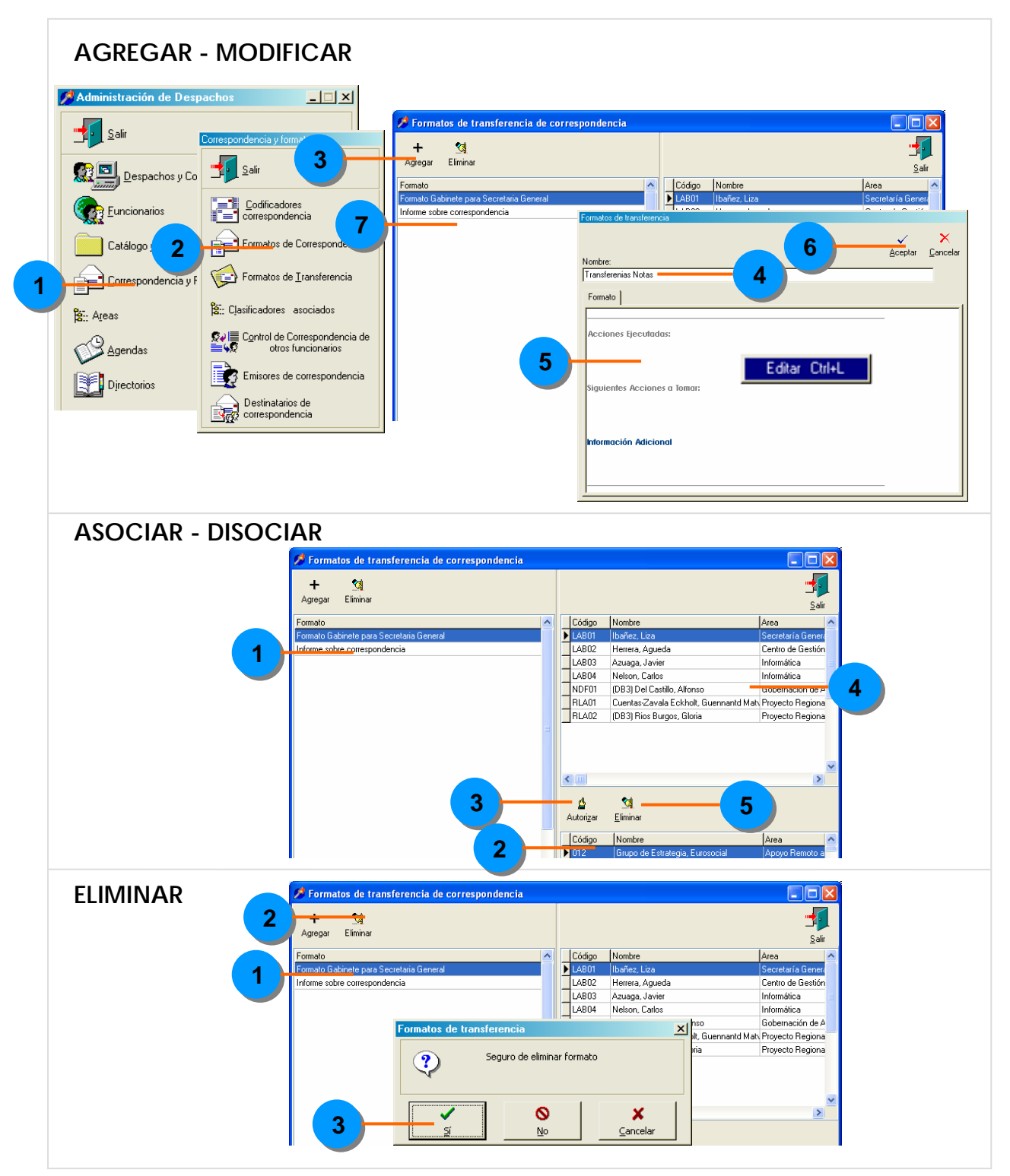

# Clasificadores and the set of  $\overline{\phantom{a}}$

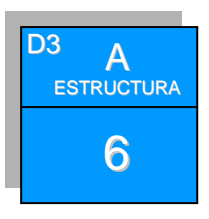

### **DOCUMENTOS TESTIGOS DE BASE** LA INFORMACIÓN POLÍTICO-INSTITUCIONAL DE BASE PARA QUE USTED SELECCIONE LOS CLASIFICADORES DE CORRESPONDENCIA ESTÁN EN: **DOCUMENTO 1: PARAMETRIZACIÓN FICHA : B3 DESCRIPCIÓN SUSTANTIVA OPERACIONAL ASOCIAR O DISOCIAR** PERMITE INDICAR SELECCIONAR CUALES SERÁN LOS CLASIFICADORES DISPONIBLES PARA LA **CORRESPONDENCIA** 1. HABILITE LA VENTANA DE **CORRESPONDENCIA Y FORMATOS,**  2. INGRESE A LA OPCIÓN **CLASIFICADORES DE CORRESPONDENCIA ASOCIAR** 3. DEL LISTADO DE CLASIFICADORES DISPONIBLES HAGA CLIC EN EL QUE DESEA ASOCIAR 4. Y LUEGO AGREGAR **DISOCIAR** 5. DEL LISTADO DE CLASIFICADORES SELECCIONADOS HAGA CLIC EN EL QUE DESEA DISOCIAR 6. Y LUEGO EN ELIMINAR

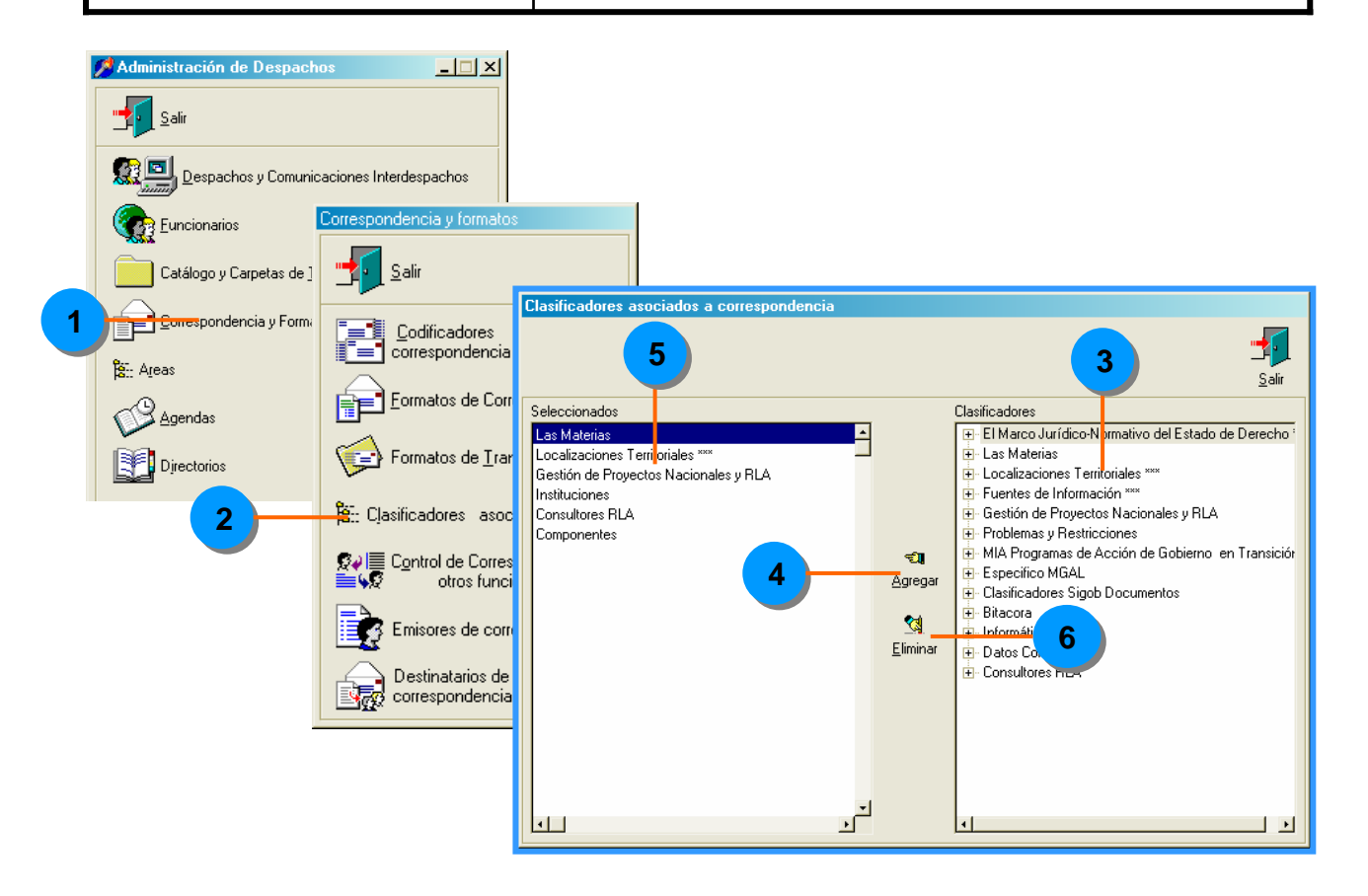

## Control de Correspondencia de Otros Funcionarios

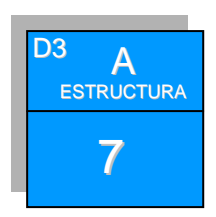

### **DOCUMENTOS TESTIGOS DE BASE**

LA INFORMACIÓN POLÍTICO-INSTITUCIONAL DE BASE PARA QUE USTED AUTORICE EL CONTROL DE CORRESPONDENCIA DE OTROS FUNCIONARIOS ESTÁN EN:

### **DOCUMENTO 2: MIEMBROS DE LA RED FICHA: A1**

### **DESCRIPCIÓN SUSTANTIVA DESCRIPCIÓN SUSTANTIVA**

### **ASOCIAR O DISOCIAR**

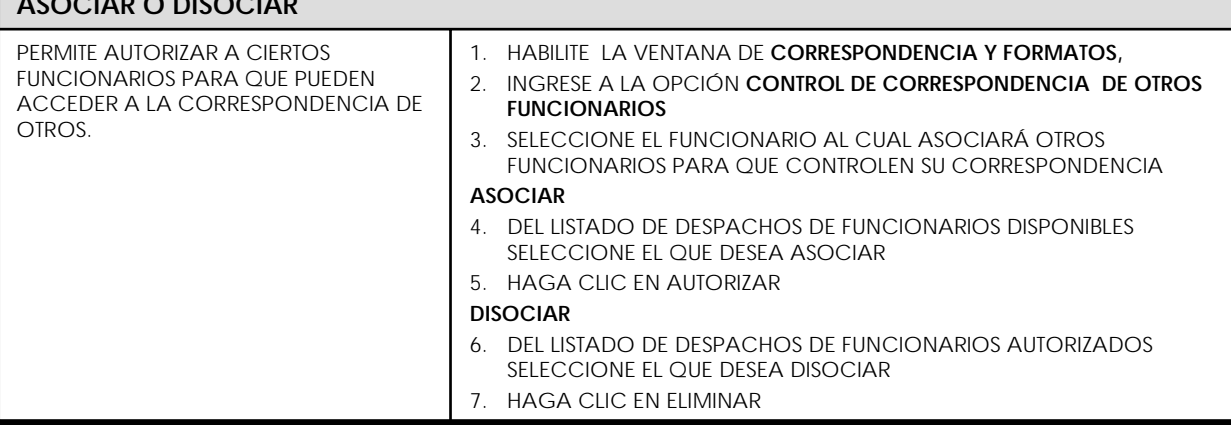

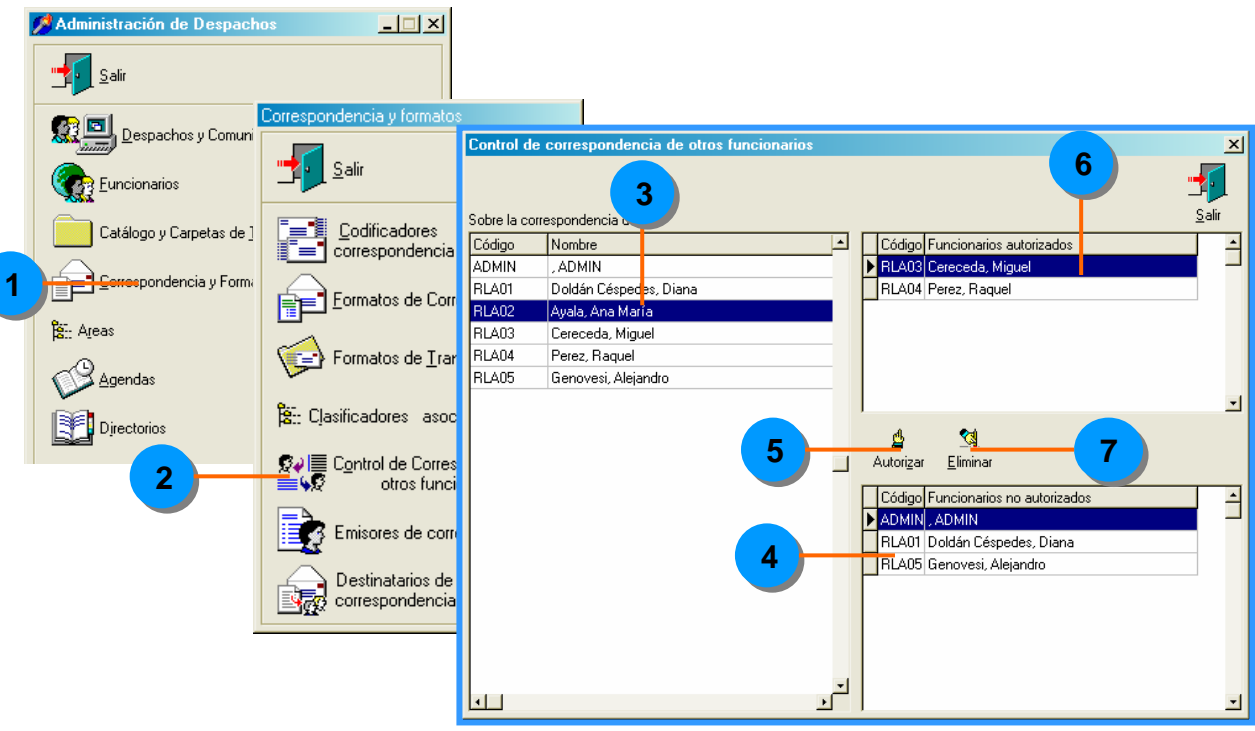

# Emisores de Correspondencia

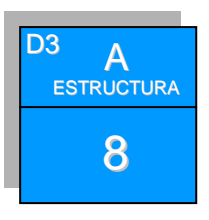

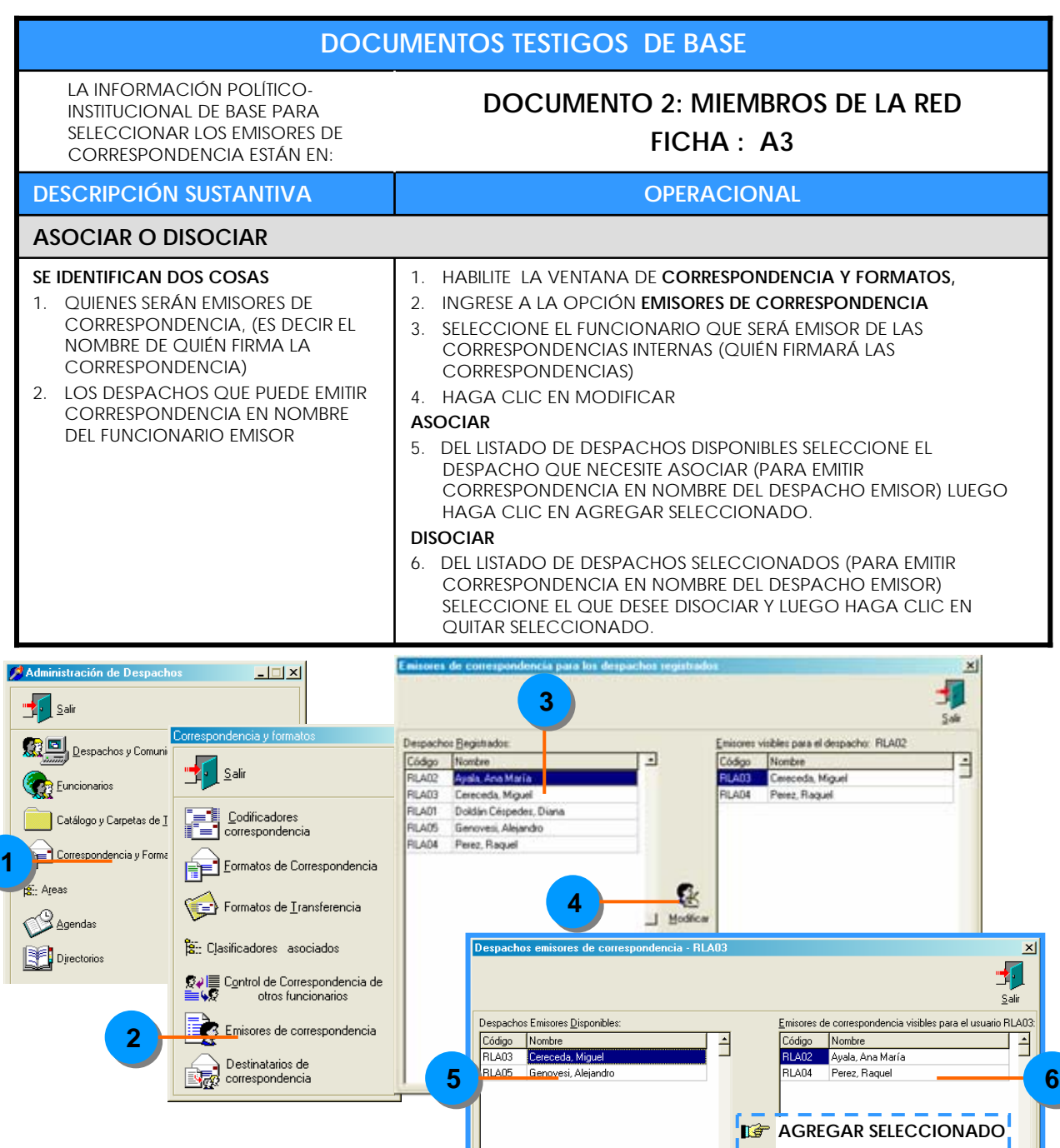

**AGREGAR TODOS QUITAR SELECCIONADO** 

**QUITAR TODOS** 

# Destinatarios de Correspondencia

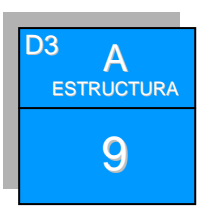

### **DOCUMENTOS TESTIGOS DE BASE**

LA INFORMACIÓN POLÍTICO-INSTITUCIONAL DE BASE PARA SELECCIONAR LOS DESTINATARIOS DE CORRESPONDENCIA EXTERNA ESTÁN EN:

### **DOCUMENTO 2: MIEMBROS DE LA RED FICHA : A2**

### **DESCRIPCIÓN SUSTANTIVA DESCRIPCIÓN SUSTANTIVA**

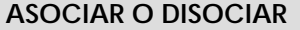

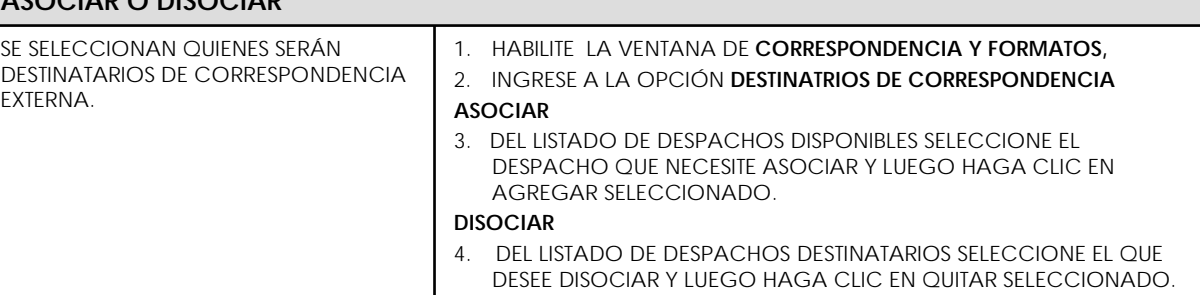

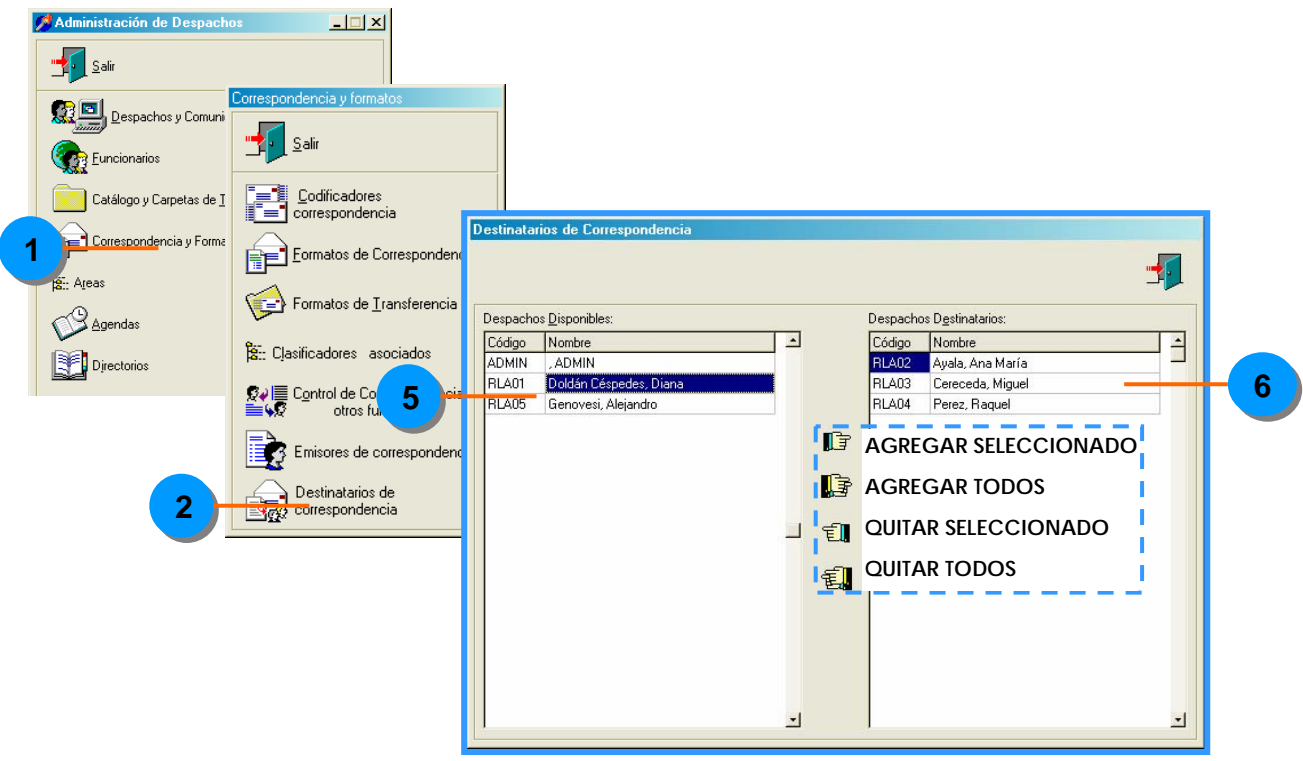